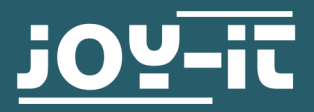

## **PYTHON SNAKE**

für eine 64 x 64 RGB LED Matrix

## **Quickstart**

1. Bereiten Sie Ihr Raspbian Betriebssystem für die Verwendung einer RGB LED Matrix vor (siehe Anleitung unserer RGB LED Matrix) und schließen Sie eine RGB LED Matrix mit 64 x 64 LEDs an Ihren Raspberry Pi an. Alternativ können Sie auch das von uns [vorbereitete Image](https://joyiteurope-my.sharepoint.com/:u:/g/personal/onedrive_joyiteurope_onmicrosoft_com/EWhrvJEoRa9Hh1ybwB8R8DsBhikMuQl4zQyabc1i_j_CpA?e=f03aoQ)

nutzen. In diesem Fall können Sie Schritt 2 überspringen.

2. Kopieren Sie zunächst die Schriftarten (Scott\*.bdf) in das Verzeichnis */home/pi/rpi-rgb-led-matrix/fonts/* und anschließend das Pythonscript snake1x1.py in das Verzeichnis */home/pi/rpirgb-led-matrix/bindings/python/samples/*.

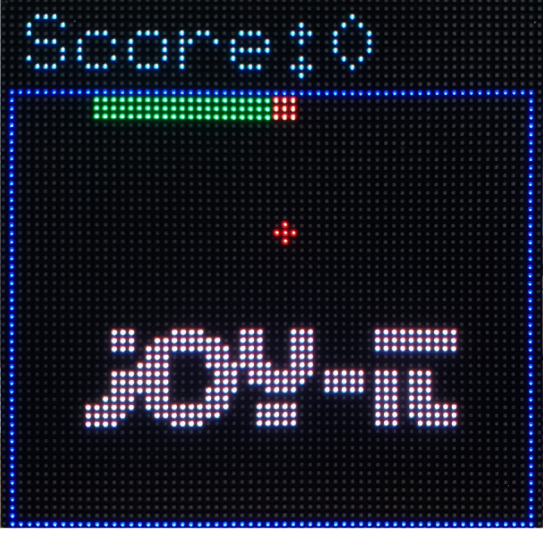

3. Wechseln Sie mit folgendem Befehl in das Verzeichnis */home/pi/rpi-rgb-led-matrix/bindings/python/ samples/*:

cd /home/pi/rpi-rgb-led-matrix/bindings/python/samples/

4. Nun können Sie das Spiel mit folgendem Befehl starten:

sudo python3 snake1x1.py --led-rows=64 --led-cols=64

Sollten Sie einen Raspberry Pi 4 verwenden muss der Befehl noch um die GPIO-Slowdown-Funktion erweitert werden:

sudo python3 snake1x1.py --led-rows=64 --led-cols=64 --led-slowdown-gpio=2

## 5. Steuerung:

- Pfeiltasten mit Hilfe der Pfeiltasten wird die Richtung der Schlange gesteuert
- ESC mit der Escape Taste starten Sie aus dem "Game Over Screen" und aus dem "Screensaver" ein neues Spiel
- A mit der "A" Taste können Sie aus dem "Game Over Screen" den "Screensaver" starten